### CAMBRIDGE **SYSTEMATICS**

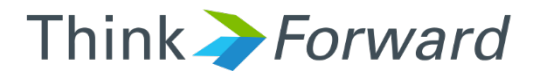

## GISDK Basics

*Caltrans*

*presented to presented by*

*Cambridge Systematics, Inc.*

1 1/10/2017

## GISDK Programming Scripting Language

- $\rightarrow$  C-like?
	- » Do … end instead of { … }
		- **Macro ... EndMacro**
		- Dbox ... EndDbox
		- $\blacksquare$  Etc...
	- » Variable type is handled automatically
		- Single-element variables do not need to be declared
	- » Code can must be contained in
		- Macros (similar to functions)
		- **Dialog Boxes**
		- **D**bjects
			- Can have methods and properties
	- » Must be complied prior to running

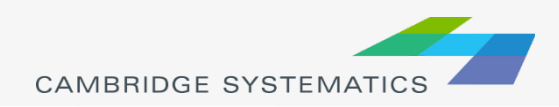

# Editing Resource code

#### ◆ Syntax Highlighting

- » Function Names
- » Item Start/End
- » Strings
- » Numbers
- » Comments
- ◆ Various programs available
	- » Notepad++ (Free, open source)
	- » Ultra Edit (not free)
	- » Various others…
- ◆ Basic, no highlighting: notepad.exe

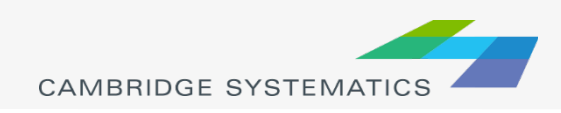

#### **→ Variables**

- » Very flexible (dynamic typing)
- » Integer, string, real
- » Many more…

#### **Arrays**

// indicates end of line comments

```
MyArray = \{2, 4, 6\} //MyArray[1] = 2
MyArray[5] = 1 //This will result in an error (out of bounds)
MyArray[0] = 1 //This will always result in an error (GISDK is one based)
```
» Each element can have a different type

```
MyArray = \{1, "Two", 3\}
```
» Arrays can be nested

MyArray = { $\{1, 2, 3\}$ ,  $\{''a'', "b'', "c''\}$ }

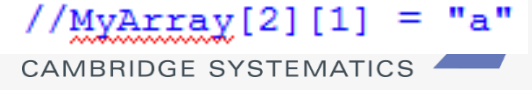

#### **Arrays**

» Arrays may need to be defined:

```
MyArray = \{2, 4, 5\} //Creates a new array
YourArray[1] = 2 //Does not work unless YourArray is already an array
Dim YourArray[10] //Creates an empty 10-element array
Dim YourArray[10, 10] // Creates a new 10x10 array
» Array Length
MyArray = \{2, 4, 6\}x = MyArray.length / x = 3x. Length = 5 //This will result in an error
 » Arrays are pointers!
MyArray = \{\{2, 4, 6\}, \{8, 10, 12\}\}\This can get you in 
RefArray = MyArray[1]trouble!RefArray[1] = "Two"x = MyArray[1][2] //x = "Two"
MyArray = \{\{2, 4, 6\}, \{8, 10, 12\}\}\RefArray = CopyArray (MyArray[1])RefArray[1] = "Two"x = MyArray[1][2] // x = 2CAMBRIDGE SYSTEMATIC
```
#### **→ Vectors**

- » Contain a row or column of data (1 dimension only)
- » All elements are the same type
- » Allow for efficient storage and fast operations

```
//V2 and V3 are already vectors...
V1 = ArrayToVector({2, 4, 6})V2 = ArrayToVector({10, 100, 1000})v = v1 * v2ShowArray(\{\mathbf{V}\})
```
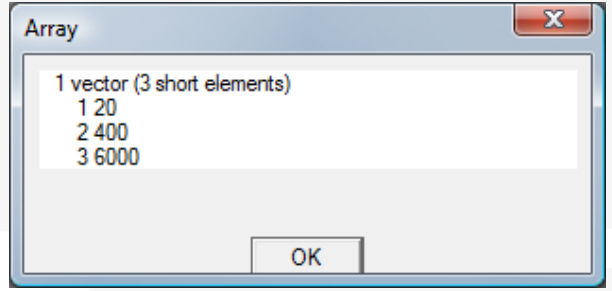

» Read and set vectors from matrices and data tables

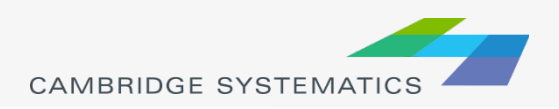

#### **→ Matrices**

- » Referenced with "Matrix Currencies"
- » Point to a matrix file, core, and index
- » efficient Two dimensional data storage
- MC := MC1 + MC2 //Perform element-by-element addition of two matrices
	- » New in TransCAD 6: Memory Only matrices can be used for scratch data
		- Can be much faster
		- Can run out of memory with large matrices

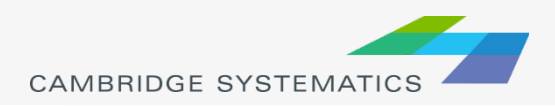

#### **→ Functions**

» Built-in functions

```
ShowMessage("Hello World!") //Show a simple message
ShowArray(\{2, 4, 6\})
RunMacro("My Macro")
RunDbox ("My Dialog")
Return (True)
```

```
//Display the contents of an array
//Runs a macro
//Runs a dialog box
//Returns (ends) a macro or dialog box
```

```
//... many many more...
```
» Functions may return values

 $x =$  Round ("2.1", 0) //x = 2.0

#### **→ Operators**

» *Most* standard math operators apply:

 $x = 1 / 2 + 5 * 2 / x = 10.5$  $x = Pow(10, 2)$  //x = 100 (x = 10^2 does not work).

#### **> Loops**

#### » For Loops:

```
dim \, arr[5]for i = 1 to arr. Length do
    arr[i] = i * 2end
1/\arcsin(4) = ??
```
#### » While Loops:

```
ans = "Yes"While ans = "Yes" do
    ans = RunMacro("Again?") //User input macro
end
```
Avoid looping over long arrays or vectors to perform simple operations. Vector math is much quicker

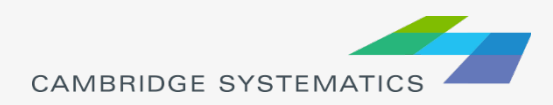

### $\rightarrow$  If Statements

» Evaluate a True/False condition

#### » Uses = in a different context

**There is not a separate assignment operator (except for**  $matrices)$   $MyVal = True$ 

if  $MvVal = True$  then do ShowMessage ("It's True!")

end

Relational Operators

```
a = b a < b a > b a < b a > = b a < b1 between 1 and 5
                      //returns True
"GIS" Like "GI?"
                      //returns True
"TransCAD" contains "CAD" //returns True
```
and, or, & not (Lazy evaluation or call by need)

```
if x = "Platypus" or (x \le 100 and y > 500) then do
    if not x = "Platypus" then ShowMessage ("It's not a platypus...")
    else ShowMessage("It's a platypus, but x and y were not checked")
end
//Shortcuts: and \rightarrow & or \rightarrow | not \rightarrow !
```
**CAMBRIDGE SYSTEMATIC** 

# **Macros**

#### ◆ Macros contain code

- » Operations are performed in sequence as called
- » Macros end when a value is returned
- » Arguments can be passed to macros

```
Macro "Hello World"
 \overline{2}3
       ShowMessage ("Hello World")
  EndMacro
  Macro "Multiply 5" (num)
 8
       ShowMessage ("Your Number multiplied by 5 is " + string (num * 5))
 9
       Return (num * 5)
101112 EndMacro
1314 Macro "Call Multiply"
       x = RunMacro ("Multiply 5", 5) //Can have up to 8 arguments
15
16
       1/x = 25EndMacro
```
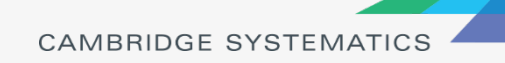

# Dialog Boxes

◆ Dialog boxes interact with the user

» Dialog box items contain code

```
20 Dbox "Interface" Title: "Five Times"
 2122
        //This section is run when the dialog box starts
 23
        init. do
 24
            ShowMessage ("Starting up!")
 25
        enditem
 26
 27
        //This edit item can only contain an integer value.
 28
        //The value typed in the box is stored in the variable num
 29
        //A prompt is placed to the left of the edit field
 30
        //the field is placed at location x=1, y=131//the field is 10 characters wide and 1 character high
 32
        edit integer "Num" 1, 1, 10, 1 variable: num prompt: Number
 33
 34
        //The do items (optional) are executed with the item is activated
 35
        button "Multiply" 1, 3, 10, 1.5 do
 36
            RunMacro("Multiply 5", num)
 37
        enditem
 38
 39
        button "Exit" 12, 3, 10, 1.5 do
 40
            Return() //Returns null and exits the dialog box
 41
        enditem
    EndDbox
12
                                                         UAIVIDRIUGE STSTEIVIATIV
```
# **Objects**

**→ GISDK is allows creation and use of Objects** 

#### » Objects behave like physical objects

- Each object is of a certain type: **classes** of objects
- They have attributes or characteristics: **properties**
- They have things they can do: **methods**

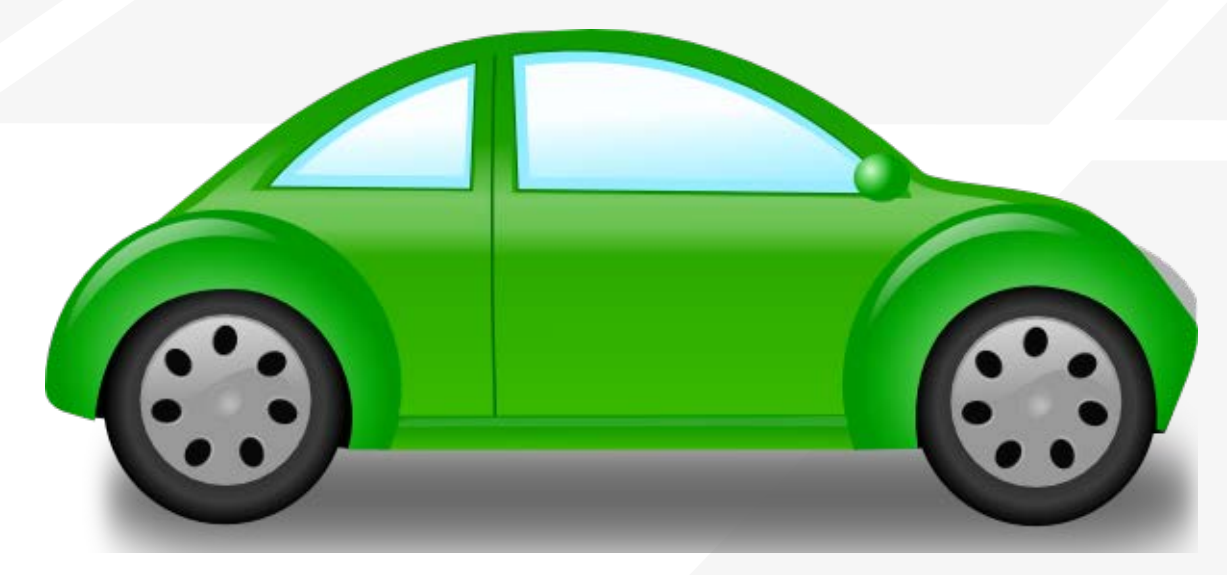

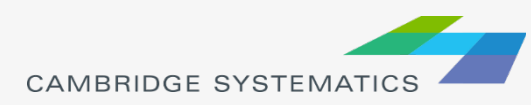

### **Class** "Car"

- » I can create a new object of type or **class** "Car"
- » In GISDK: MyCar = CreateObject("Car")
- ◆ A car can have **properties** 
	- » Each car can have different attributes
		- Color (Red, Blue, Green, etc)
		- Make, Model, etc.
	- » In GISDK:
		- MyCar.Color = "Green"
		- MyCar.Make = "Volkswagen"
		- MyCar.Model = "New Beetle"

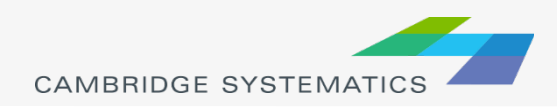

#### ◆ A car can have **Methods**

- » Methods let the car actually *do something*
	- Accelerate, decelerate, lock, unlock, "Roll down the windows"
- » In GISDK:
	- MyCar.Accelerate(15) //Speed up by 15 mph
	- MyCar.Decelerate(5) //Slow down by 5 mph
- ◆ Check the property "Speed"
	- » ShowMessage("Speed is: " + String(MyCar.Speed))
		- If the car started at 0 mph, what is the speed?

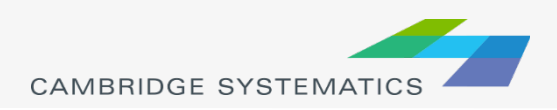

```
日//StartClass
      Class "Car"
 \overline{2}\overline{3}4
          //This acts as an object "Constructor" and is run each time a new instance
 5
          // of the object is created
          init do
 6
 \overline{7}//An object can have Properties. Properties are attributes of the
 8
               // object.
 9
               \overline{11}1011//All properties must be specified or set to null from within the
               // object before they can be set or accessed externally.
12<sub>2</sub>self.Color = "Beige"
13self.Make = null14
15
               self.Model = nullself. Speed = 0 //Start at rest
16
17
18
           enditem
19
20
           //A class can have Methods that perform tasks
21
           macro "Accelerate" (AddSpeed) do
               if AddSpeed > 0 then self. Speed = self. Speed + AddSpeed
22
23
           enditem
24
25
           macro "Decelerate" (DecSpeed) do
26
               if DecSpeed > 0 then self. Speed = Max(self. Speed - DecSpeed, 0)27
           enditem
28
29
      EndClass
```
**CAMBRIDGE SYSTEMATICS** 

- ◆ Create a new car object and adjust the speed
	- » See what happens if we try to access an undefined property

```
⊟<mark>Macro</mark> "Go"
     MyCar = CreateObject("Car")MyCar.Accelerate(15)
     MyCar.Decelerate(5)
     ShowMessage("Speed is: " + String(MyCar.Speed))
     //This will cause an error. FuelType is not a valid property for
     // the "car" class.
     MyCar. FuelType = "Diesel"
  EndMac
```
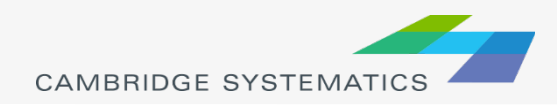

◆ New properties can be defined from within the object, but not externally

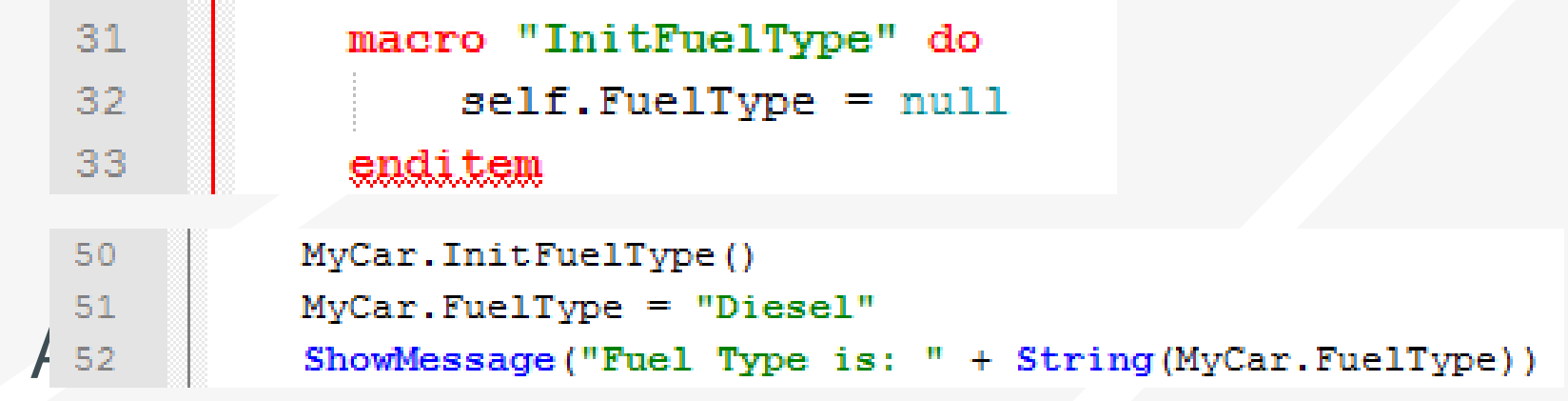

constructor are local and cannot be accessed from another method

#### **★ The self** variable in a class macro provides access to object properties and methods

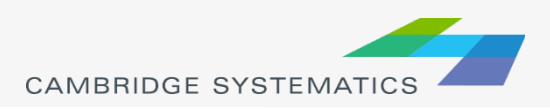

# Try It!

### ◆ Write a Hello Word line

- $\rightarrow$  Tools  $\rightarrow$  GIS Developer's Kit
- » Immediate Execution

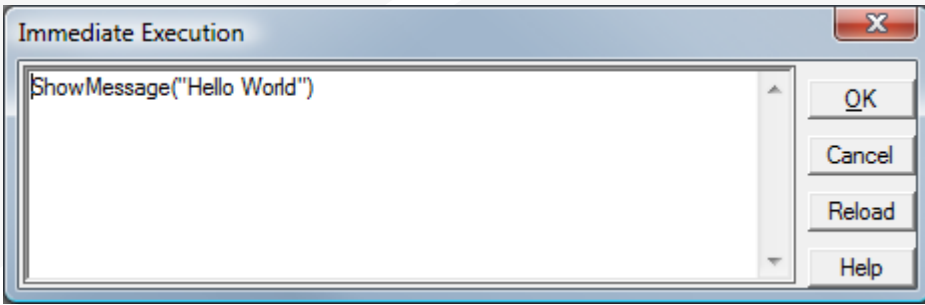

### ◆ Write a Hello World macro

- » Create a new text file, rename to .rsc
- » Write a macro
	- Use the example above
	- Compile the macro
	- Run the macro

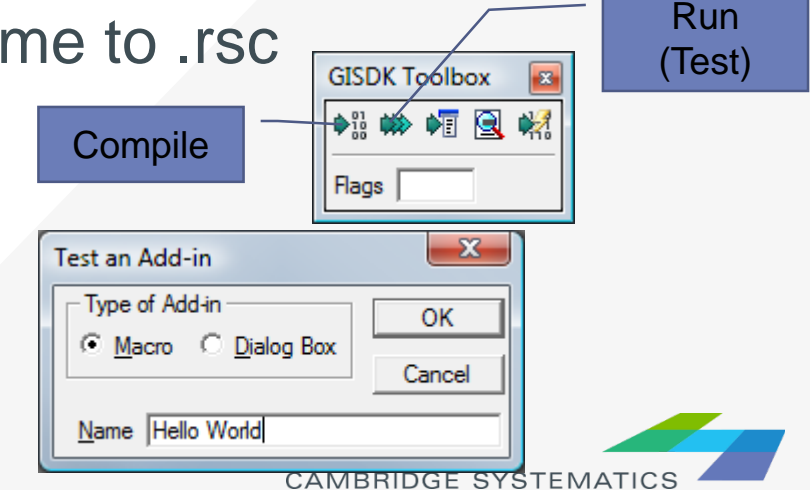

# Options Arrays

#### ◆ Organized function input

```
Macro "Question"
 \overline{2}0pts = null3
       Opts. Caption = "Please answer:"
 4
       Opts.Buttons = "YesNo"5
       Qpts.Icon = "Question"6
       Opts. Default = 18
 9
       ans = MessageBox("Do you have a platypus?", Opts)
10
11if ans = "Yes" then ShowMessage ("How strange...")
12else ShowMessage ("Why not?")
13EndMacro
```
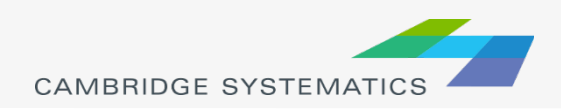

# Options Arrays

◆ Simply a set of {name, value} pairs

```
//Preferred syntax (usually)
0pts = nullOpts. Caption = "Please answer:"
Opts.Buttons = "YesNo"Qpts.Icon = "Question"Opts. Default = 1//Alternate syntax
Opts = \{ {"Caption",
                       "Please answer:"},
        {"Buttons",
                        "YesNo"},
                        "Question"},
        {"Icon",
        {^{\prime}}"Default", 1\}
```
- » Options are often optional
	- The whole array can be null
	- Certain options can be missing (will revert to default)
- » Option names with spaces are allowed:
	- Opts.[Two Words]

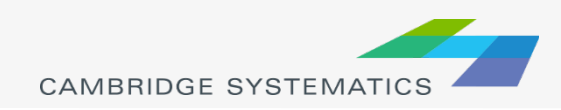

# Batch Mode

◆ Planning functions are run in Batch Mode:

- » Record GUI input using the batch recorder
	- Planning  $\rightarrow$  Batch Editing
- » This will create a rsc file
	- **Adjust option values as desired**
	- Replace option values with variables
- » Compile and run a new rsc file

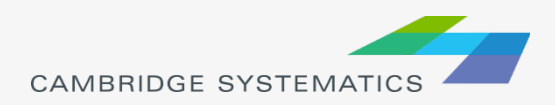

## Batch Mode: Example

Macro "Batch Example"

 $\overline{2}$  $\overline{3}$  $\overline{4}$ 

5

 $\epsilon$ 

 $\overline{8}$ 

9

 $10$  $11$ 

 $12$ 

 $13$ 

 $14$ 15

 $16$  $17$ 

 $18$ 

 $19$  $20$ 

21 22

23

24 25  $26$ 

27  $28$ 

29

30

31

32

23

```
//Initialize the batch processor:
   //This must be done prior to calling batch procedures
   RunMacro("TCB Init")
   //(Put the directory in a variable for convenience)
   dir = "C:\\Users\\Search\\Work\\OCTA\\Training\\SCAGLOCAL\\Triplistribution\\RunGrav\\"//Create an options array:
   0pts = nullOpts. Input. [Input Matrix] = dir + "OfPkSkims.mtx"
   Opts. Input. [Target Core] = "Table 3^{\circ\circ}Opts. Input. [Core Name] = "Was Table 3"
   //run the procedure or operation:
   ret val = RunMacro ("TCB Run Operation", "Rename Matrix Core", Opts)
   //did the operation complete successfully or fail?
   // --> If success, the macro will continue (e.g., more functions)
   // --> After failure, the macro will goto quit: and exit
   if !ret val then goto quit
   quit:
   //Close the batch processor
   //Arqument 1 (ret val) is True/False and indicates success/failure
   //Arqument 3 shows the report on screen if true
   RunMacro("TCB Closing", ret value, True)
EndMacro
```
# Practice: Batch Recorder

### ◆ Make a simple model dialog box

- » Rename a matrix core interactively
- » Save the recorded results
- » Create a dialog box
	- Add a text box asking what the "DA" core should be named
	- Add an OK and Cancel button
- » Rename the core on OK

```
button "Exit" 12, 3, 10, 1.5 do
    Return() //Returns null and exits the dialog box
enditem
```
**CAMBRIDGE SYSTEM** 

» Compile and run

◆ Extra Credit: Ask the user which core to rename as well

# Debugging the Code

- TransCAD has an interactive debugger
- **★ Two ways to use:** 
	- » Set a break in the code
	- » Choose to debug after a crash

You must have the resource code to use the debugger!

- Try It: Set a break on the example script
	- » Identify a line number in your editor
	- » Go to the same line in the debugger, then add a break
	- » Leave the debugger open and run the script

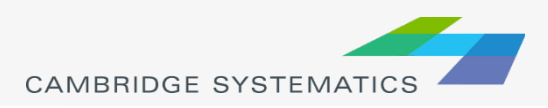

# Debugging the Code

In the stopped code, step through each line » Check the variable window, the watch window

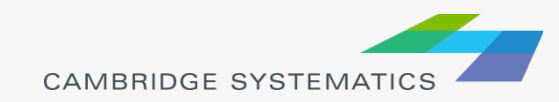

# Challenge Exercise

- **→ Use GISDK to write a script that computes** total VMT for all trips with at least one end in Orange County
	- » Use functions:
		- **OpenMatrix()**
		- **-** AddMatrixCore()
		- CreateMatrixCurrency() and/or CreateMatrixCurrencies()
		- CreateMatrixIndex()
		- GetMatrixVector()  $\rightarrow$  Get a vector of row/col sums
		- VectorStatistic()  $\rightarrow$  Get the total from the row or col sum
	- » Use matrix operations
		- $(e.g., mat\_cur := curl * cur2)$

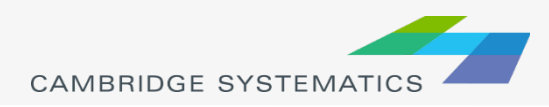